Benutzerhandbuch

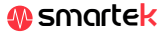

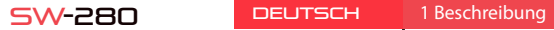

# . . . . . .

# Technische Eigenschaften

- CPU: NRF52832 - Bluetooth 4.0<br>- Bildschirm: 1.2 -<br>"240 \* 240 Pixel" - Touch-Screen - Herzfrequenz-Messgerä - Blutdruckmonitor - Sauerstoffmesser - Schlafmonitor - Sportmodus - Wasserdicht: IP67 - Batterie: 150mAh - Nutzungsdauer: Bis zu 15 Tage im Standby-Modus - App: iOS & Android

## 1.1 Laden Sie den Akku auf

## 2 App: DaFit

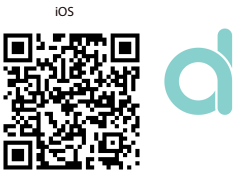

# 2.1 Synchronisation

Aktivieren Sie nach der Installation der App Bluetooth auf Ihrem Smartphone. Önen Sie dann die App und klicken Sie auf das SW/R9FT-Symbol. Es wird automatisch synchronisiert und das Armband nimmt die Sprache Ihres Telefons an.

Um zu synchronisieren, Ihre Daten zu speichern und die Einstellungen Ihres SW-280 anzupassen, scannen Sie den QR-Code, der Ihrem Smartphone entspricht. Laden Sie dann die App herunter und installieren Sie sie

Android

回激热凝固

# 2.2 Modi

Um von einem Modus in einen anderen zu wechseln, klicken Sie einfach auf die Menüsymbole. Einige Modi haben mehrere Untermenüs. Um von einem zum anderen zu wechseln, schieben Sie einfach Ihren Finger über den Bildschirm.

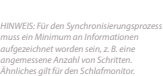

*SW-280 verwendet eine interne Software, um verschiedene Werte zu berechnen, die von professionellen medizinischen Messungen abweichen können. Die von diesem Pulsator angezeigten Werte sind indikativ.*

# 3 Modi in SW-280

folgt vor:

Um die verschiedenen Modi auf Ihrer Uhr aufzurufen, gehen Sie bitte wie

Scrollen Sie in einem beliebigen Menü von rechts nach links (oder von links nach rechts), um zu navigieren. Um die Funktion aufzurufen, tippen Sie einmal auf den Bildschirm. Um eine Funktion zu beenden, wischen Sie

usw. anzuzeigen. von links nach rechts.

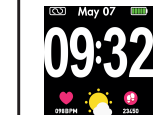

Smartek ist nicht der Entwickler der Dafit-App. Unsere SW-280-Uhr ist mit der von Dritten entwickelten App kompatibel, da wir nicht sicherstellen können, dass alle Funktionen der App jederzeit ordnungsgemäß funktionieren. Wenn Sie auf ein Problem gestoßen sind, wenden Sie sich bitte an uns, um technischen Support zu erhalten

Die Daten werden automatisch mit der App synchronisiert. Wenn sie nicht synchronisiert werden, schieben Sie den Bildschirm Ihres Telefons

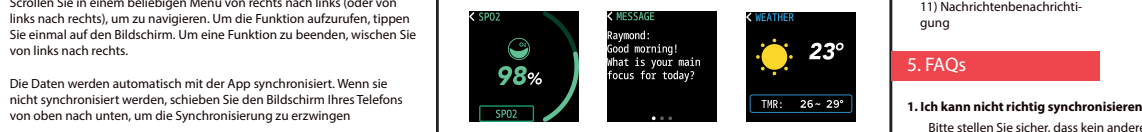

Bitte stellen Sie sicher, dass kein anderes Gerät über Bluetooth mit Ihrem Telefon verbunden ist. Wenn die Bluetooth-Suchmaschine mehrere Geräte anzeigt, bei denen es sich möglicherweise um Ihren SW-280 handelt, navigieren Sie zwischen den Menübildschirmen Ihres Armbands, bis Sie das finden, das den MAC des Armbands identifiziert. Dies ist der Name, der auf Ihrem Telefon angezeig werden soll und ein eindeutiges SW-280-Gerät identiziert. Bei einigen Telefonen muss die Synchronisierung über die Bluetooth-Einstellungen des Telefons selbst und nicht über die App erfolgen.

rung 15) Stoppuhr 16) Alarm 17) Erinnerung ans Gehen  $19)$   $21$ n

## **2. Synchronisiert keine Daten**

Die Uhr SW-280 verfügt über ein System der Fehlerquote, um Fehlmessungen zu vermeiden. Bis Sie eine angemessene Datenmenge erreicht haben, können Sie die Informationen mit dem Armband nicht an Ihr Telefon senden.

## **3. Ich denke, die Messung ist nicht korrekt**

Die SW-280-Uhr enthält einen Herzfrequenzmesser, einen Schrittzähler, einen Blutdruckmesser und andere Messgeräte, die über eine Software arbeiten, die die zum Zeitpunkt der Messung aufgezeichneten Daten interpretiert.

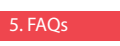

### **4. Der Akku wird nicht aufgeladen**

- Streichen Sie mit dem Finger von rechts nach links (und umgekehrt) auf dem Hauptbildschirm, um auf das Hauptmenü zuzugreifen. - Wischen Sie von unten nach oben, um Trainingsdaten, Schlafmonitor 03:00 03:00

Bitte stellen Sie sicher, dass die Ladeklemmen die Metallplatten des Armbands berühren. Überprüfen Sie auch, ob das USB-Kabel des Ladegeräts ordnungsgemäß in einen USB-Anschluss mit Stromversorgung eingesteckt ist. Wenn das Problem weiterhin besteht, kontaktieren Sie uns.

## **5. Die App funktioniert nach dem letzten Update nicht richtig**

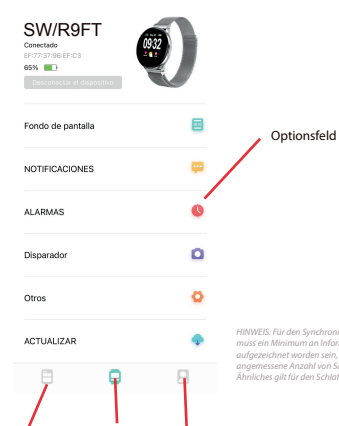

Sie können entscheiden, welche Benachrichtigungen Sie erhalten möchten. Standardmäßig sind Benachrichtigungen deaktiviert. Um sie zu aktivieren, gehen Sie bitte zum Optionsmenü> NOTIFICATIONS> und aktivieren oder deaktivieren Sie die gewünschten Apps.

# Konformitätserklärung

## **SMARTEK**

Adresse: Ronda de Atocha 37, 28012 Madrid

Wir erklären unter unserer alleinigen Verantwortung die Konformität des SW-280-Produkts, auf das sich diese Erklärung bezieht, mit den Vorschriften CE RED 2014/53/EU und RoHS 2015/863/EU der Europäischen Union.

www.smartek.es Technischer Service: sac@smartek.es

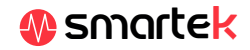

Abhängig von der Physiognomie jeder Person sind diese Messungen möglicherweise nicht vollständig genau, da das SW-280-Armband kein Messgerät für medizinische Zwecke ist. Die erhaltenen Daten sind Richtwerte und dienen dazu, dass jeder Benutzer eine globale Vorstellung von seiner körperlichen Verfassung hat.

Aufzeichnungen

Entscheidungen

Profil

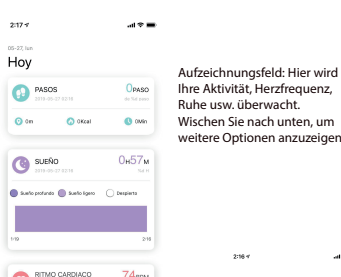

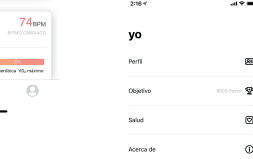

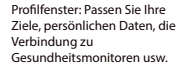

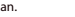

**COLOR** Hov **D** PASOS

**O** SUEÑO

**Carl Section Co.** 

**COMPOSITION** 

Sune Joinado Aeritis An

 $\overline{\phantom{a}}$ 

 $\overline{\phantom{a}}$ 

1) Hauptbildschirm 2) Hauptmenü 3) Bewegungsmonitor 4) Schrittzähler 5) Schlafmonitor 6) Sportmenü 7) Ausbildung 8) Pulsmesser 9) Blutdruckmessgerät 10) Blutsättigung 11) Nachrichtenbenachrichti gung

12) Wetter 13) Kameraverschluss 14) Musikwiedergabesteue -

## **6. Alle Audiodaten vom Telefon werden auf der Uhr abgespielt**

Deaktivieren Sie den Bluetooth-Lautsprechermodus in den Toneinstellungen Ihres Telefons. Schieben Sie unter iOS Ihren Bildschirm von der oberen rechten Ecke nach unten und klicken Sie auf das Ariplay-Symbol. Wählen Sie dann "iPhone". Öffnen Sie auf Android-Geräten die Toneinstellungen und klicken Sie auf "Dieses Gerät anhören" (aufgrund der Vielzahl der vorhandenen Android-Terminals finden Sie eine genauere Antwort im Handbuch Ihres Telefons.

## . Aktivieren Sie Benachrichtigungen

Die Uhr zeigt nur die Benachrichtigungen an, die zuvor auf Ihrem Telefon aktiviert wurden. Wenn Sie eine deaktivierte Benachrichtigung haben, wird diese nicht angezeigt.

Um den Akku Ihres SW-280 aufzuladen, schließen Sie das Ladegerät so an die Uhr an, dass die beiden Klemmen Kontakt mit den Klemmen der Uhr haben (die magnetische Einstellung hilft Ihnen, sie in die richtige Position zu bringen). Schließen Sie dann das Kabel an einen freien USB-Anschluss Ihres Computers oder Ihrer Steckdose an. Der Ladevorgang beginnt automatisch.

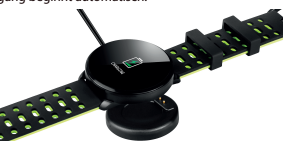

1

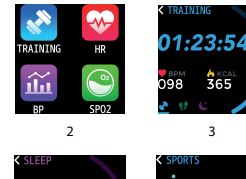

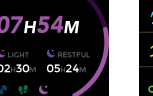

4

5

6

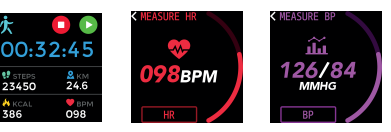

7

8

9

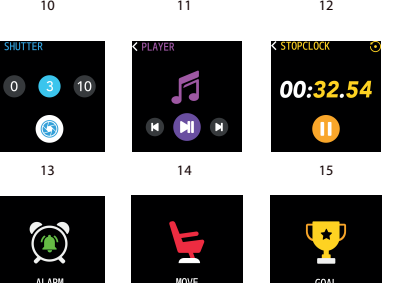

16 17 18

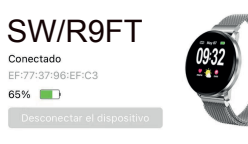

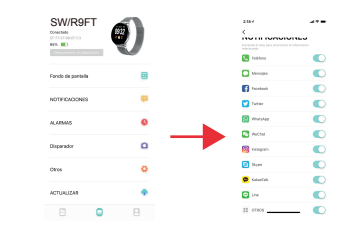